## **Лабораторная работа № 3**

**Тема:**Вынос проектной точки на местность с помощьюэлектронного тахеометра. Экспорт данных.

**Задание:** С помощью функций электронного тахеометра Trimble 3306 DR научится выполнять вынос проектной точки на местности.

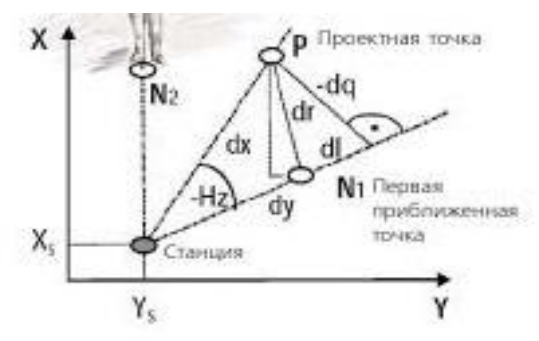

*Рис. 3.1 – Геометрический смысл выноса проектной точки на местность*

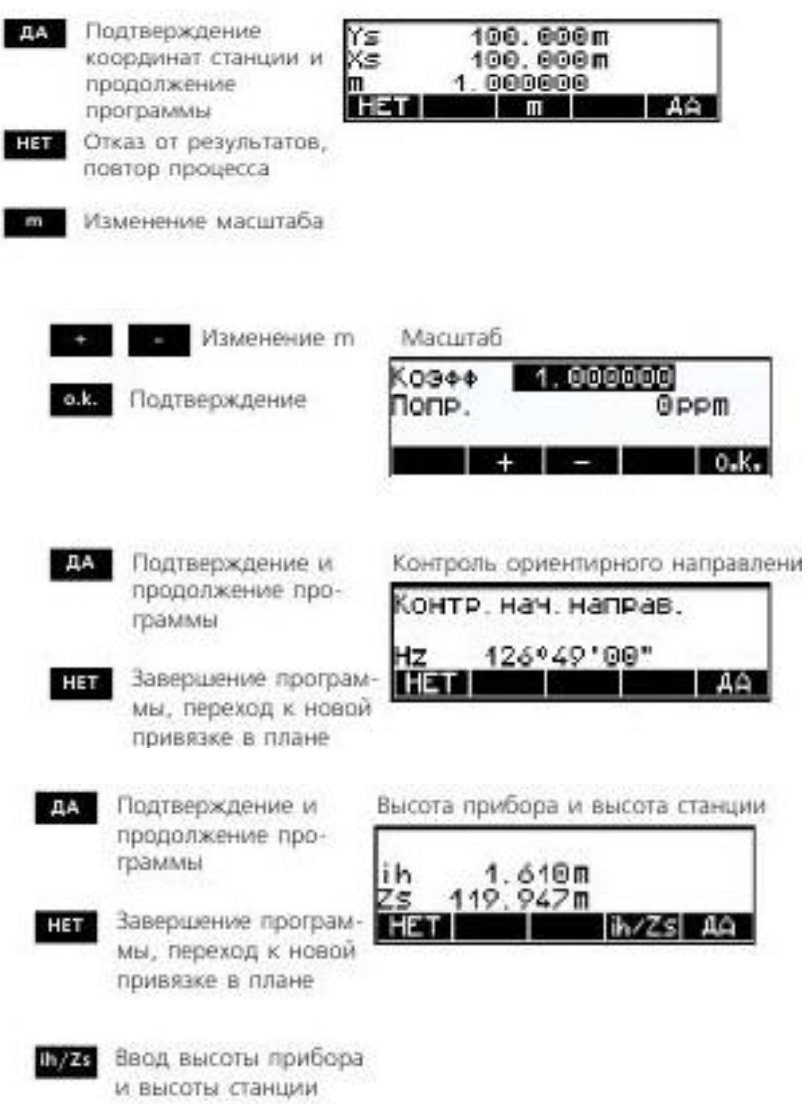

## Подтверждение параметров станции

## Порядок действий при выносе точки на местность

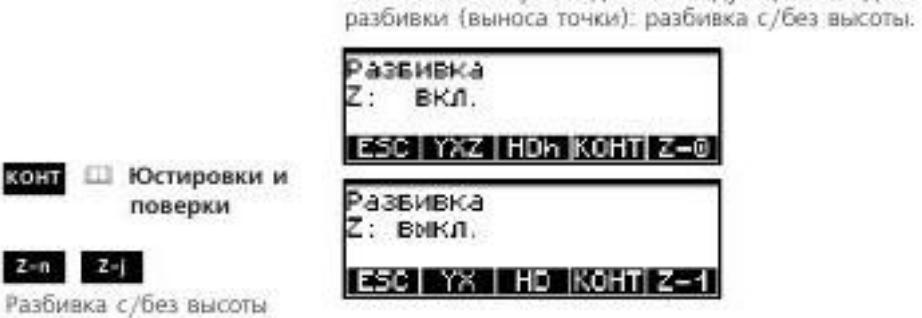

Разбивочные работы по проектным координатам или

Вы можете выбрать один из следующих методов

разбивочные работы по известным элементам разбивки.

HDh HD стр. 4-32

 $2 - n$   $2 - j$ 

YXZ YX

см. ниже

Ă

 $<sub>th</sub>$ </sub>

ON

поверки

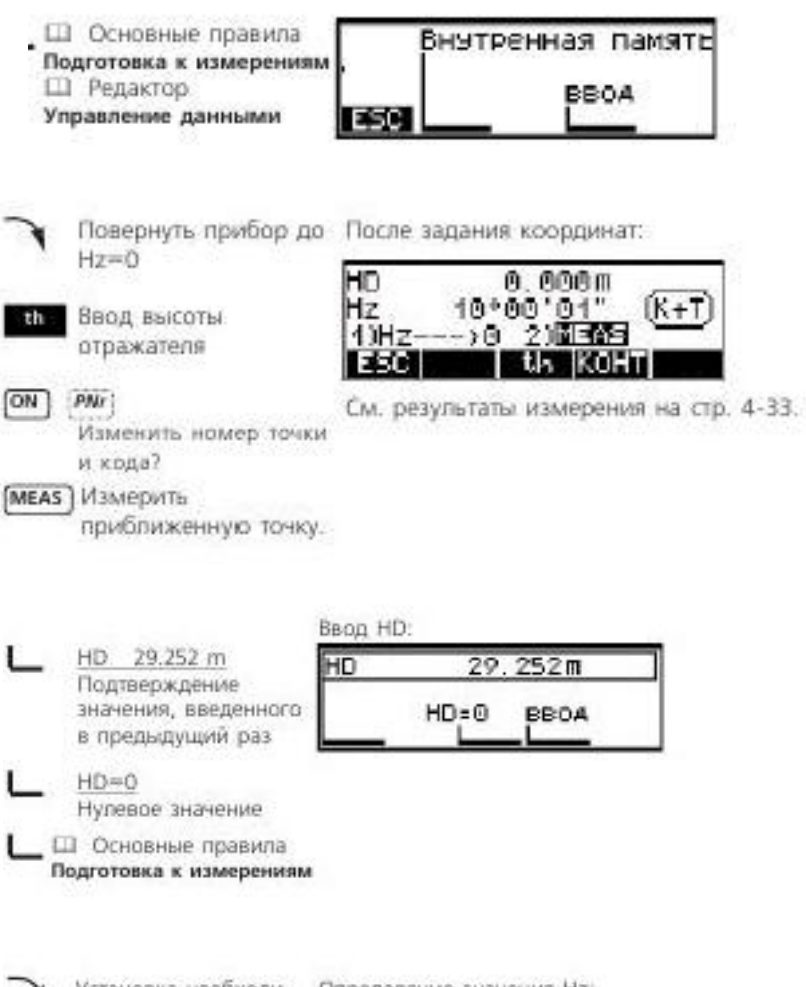

Установка необходи-Определение значения Нг. мого значения Нz 230°29' 10" HZ 1) Эстановить НZ<br>2) НАЧ. [MEAS] 1-ое измерение на Ese<sub>1</sub> приближенную точку НZ 232°29'12"<br>1) Установить НZ<br>2) НAЧ, БЕРЕБ HA4. ESC

Поиск местоположения или вынос точек в натуру в заданной системе координат. Привязка прибора на станции предваряет разбивочные работы по координатам.

После того, как Вы ввели точку, которую нужно вынести и выполнили измерения на предварительно установленный отражатель (вблизи проектной точки), Trimble 3300DR выведет на дисплей результаты:

продольное отклонение **dl**, поперечное отклонение **dq**, угол **Hz** между измеренной точкой и проектной, радиальное отклонение **dr** и отклонение от проектных координат **dx, dy** и **dz.**

## Запись результатов измерения

Если запись данных включена, то будут сохранены следующие данные (в зависимости от установок):

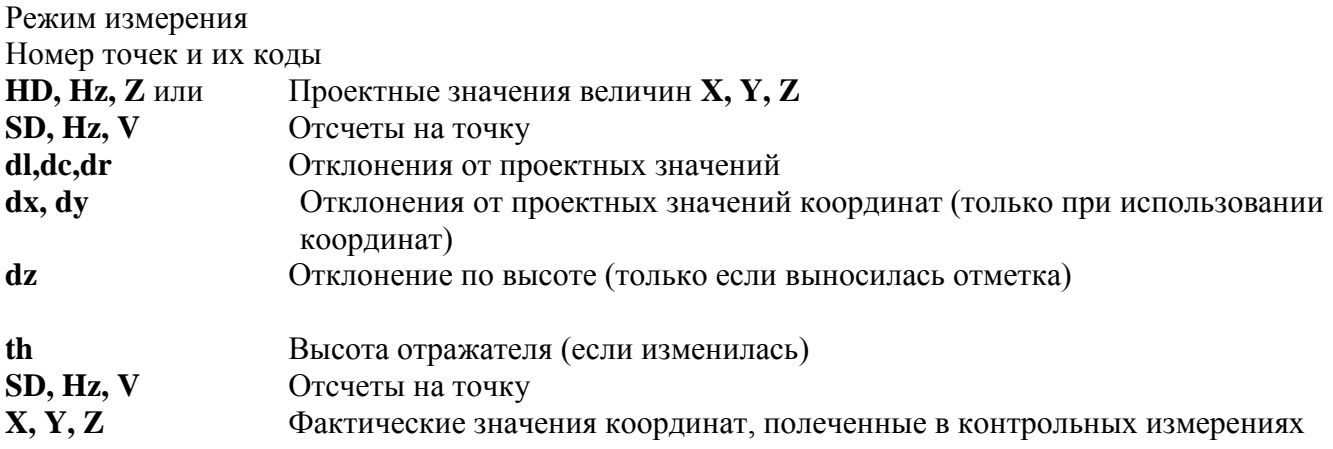

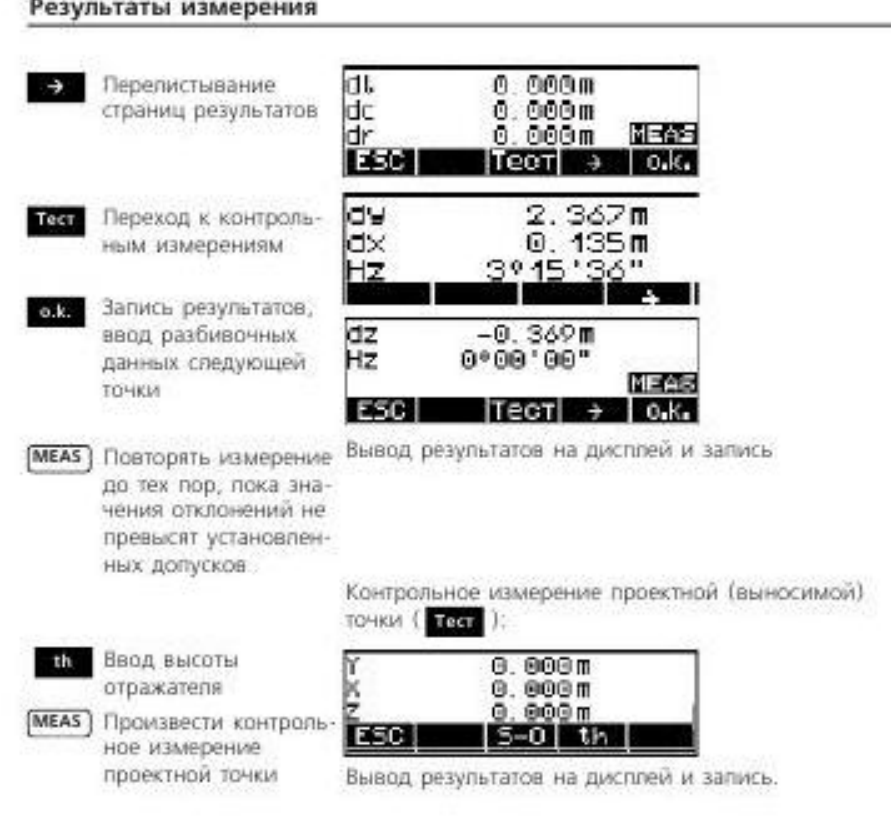